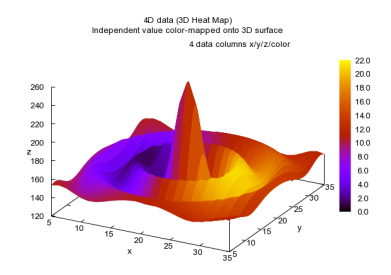

gnuplot について超簡単なガイド

降旗 大介 Ver.1.8

## **1 Introduction**

15年以上前から存在する由緒正しいグラフソフトである. 理系学部の学生の基本ツールの一つ. グラフについては,こ いつが使えればかなりの場面でなんとかなる.windows 用も存在する. 文字列からなるコマンドを用いて動作を指定す る,という方式のため, 最初は取っつきにくいと思う人もいるかな. しかし, 扱える出力ファイル形式が多い, 動作の 履歴が残る, 膨大かつ複雑な処理を一括して自動的に行なうことが可能である, 等の理由により, 理系必須のソフト ウェアと言うべき地位を築いているソフトウェアである. 是非使いこなせるようになっておきたい.

## **1.1** インストール

本文最後尾にある参考資料の本家 web の "download" からたどって、ダウンロードして展開するだけで良い.ただし、 ver.5.0 以降でグラフのファイル出力がずいぶんと楽になっているので、なるべく新しいバージョンがお勧めである. 現 時点での最新バージョンは 5.1 (CVS 版) である.

# **2** ごく簡単な使い方

## **2.1** 試してみる

gnuplot を起動後, そのなかでコマンドを打つことで様々な動作を行える. 以下, 試してみよう.

- 1. plot  $sin(x)$ と入力してみよ. sine 関数のグラフが描かれるだろう. gnuplot にはこうした「関数を描く」機能がある.
- 2. 関数は既に与えられているもの (gnuplot で help functions と入力すればどんなものがあるか調べられる) の他に, 自分で作ることもできる. 例えば,

 $f(x) = 1 / (x * x)$ として, plot  $f(x)$ としてみればよく分かるだろう. ちなみに,plot に使う変数はデフォルトでは x と決まっているので, 関数の定 義には x を使っておけばよい. (注) ちなみに,二項演算は +, -, \*, / で表され,巾乗 *a <sup>b</sup>* は a\*\*b で表される.

## **2.2** plot の様々なオプション

また,関数を描く機能 plot に対して,細かくいろいろ変えたいという場合は次のようにすればよいだろう.

*•* もう一度 (同じ関数等を) 描きたい. replot とすれば, 最も最近の plot か splot を再実行する.

- *•* グラフの描き方を変えたい. enuplot に関数を描かせると通常は線分で繋がれるが、これを点で表したい時などは次のようにすればよい. plot sin(x) with points with に続けて使えるオプションには points の他に lines, linespoints, impulses, steps, dots, boxes などがある.
- *•* 描画する範囲を変えたい. plot [-3:3] [-1.2:2.0] sin(x) 等とすればよい. 一つ目の [a:b] が x 軸の範囲を表し, 二つ目が y 軸の範囲を表す.
- *•* 表示に使う「点」の数を増やしたい. 「点」の数が少なすぎてグラフが粗くなって、正しく表示されないというような場合は、 plot の前に set samples 使う点数 を入力しておけば良い.
- *•* 二つ以上の関数を同時に表示したい. plot  $sin(x)$ ,  $cos(x)$ などと ,(カンマ) で区切って書くだけで良い.

## **2.3** 数値データをグラフに

gnuplot にはデータを (ファイルから読込むなどして) グラフとして描くという機能ももちろんある. 試してみるには, 例えば,

- 1 1.0
- 2 4.0
- 3 9.2
- 5 8.3

という内容のファイルを dummy.dat という名前で作っておいて, gnuplot 上で

plot "dummy.dat" とすると, (x,y) =  $(1, 1.0)$  ... の 4 つの点が打たれたグラフが得られる. このファイルだと「点だけ なので見にくい」という人は,先の with オプションを使って,

plot "dummy.dat" w l

としてみるとよい.

(注) w 1 は. with lines の略である. このように. オプション等を区別できる範囲で略しても gnuplot はできるだけ 解釈してくれる.

## **2.4** グラフを保存したい

もちろん、グラフは保存できる.ver 5.0 以降であれば、グラフの左上のメニューで画像ファイルへのエクスポートを 選ぶだけで良い. 逆に、ver 5.0 より前のバージョンでは今見えている画像をただちにファイルへ保存する機能は存在し ないので、以降の解説に従う必要がある!

以降、**ver.5.0** より前の版での話**:** 画像ファイルの種類がいくつもあるので,明示的に指定しないといけないことに気 をつけつつ、グラフをファイルに保存するには以下の様な手順を踏む.

- 1. 保存する画像形式を指定する.
- 2. 保存するファイル名を指定する.
- 3. (もう一度) 画像を描く

4. 画像形式とファイル名を「リセット」する. リセットしないと、次に画像を描いたときに動作がわからなくなる.

以降、詳細を紹介しよう.

#### **2.4.1** 画像形式の指定方法

まず、保存する画像の形式を指定する必要がある. その為には、gnuplot 上で set terminal 画像形式 オプション

として指定する. 使える画像形式とオプションは非常に多く,詳細はマニュアルを見てもらうとして, 実際には次のよ うな組み合わせを知っていれば充分だろう.

| 画像形式               | 衣 1: 画1豕形式り1目走1列<br>コマンド組み合わせ  |
|--------------------|--------------------------------|
| png                | set terminal png               |
| Postscript         | set terminal postscript eps 22 |
| リセット (unix の場合)    | set terminal x11               |
| リセット (windows の場合) | set terminal wxt               |

主: 画描形式の指点周

#### **2.4.2** 出力するファイル名の指定方法

次に, 画像を出力 (保存) するファイル名を指定しないといけない. それには, gnuplot 上で set output ファイル名 として指定する. ファイル名指定のリセットには, unset output とすればよい.

## **2.4.3** よくわからないよ**?**

結局よく分からん… という者も多いだろうから、例をあげておこう. 今描かれている図をファイルに保存したい, と いう時はとにかく次のようにすればよい.

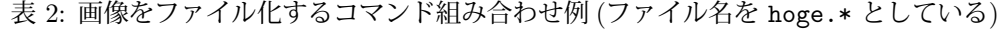

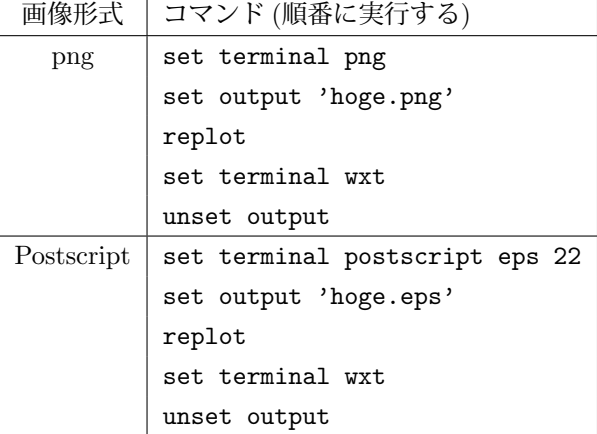

# **2.5** 参考資料等

gnuplot に関しては、次の参考文献が役に立つだろう.

## 書籍

- **Figure Cookbook**  $\cdots$  Lee Janert, Packt Publishing, 2012.
- $\Box$  **C**nuplot in Action」… Phillipp Janert, Manning Pubns Co., 2009.
- *•* 「gnuplot の精義」… 山本 昌志 著, カットシステム, 2009.
- *•* 「使いこなす gnuplot」(改訂第 2 <sup>版</sup>) … 矢吹 道郎 監修, 大竹 敢 著, テクノプレス, 2004.
- *•* 「gnuplot パーフェクト・マニュアル」… 川原 稔 著, ソフトバンク パブリッシング, 1999.
- 「GIMP/GNUPLOT/Tgif で学ぶグラフィック処理」 … 皆本氏, 坂上氏著, サイエンス社, 1999.

### **web,pdf etc.**

- *•* http://www.gnuplot.info/ … 本家
- *•* Gnuplot のこれだけは! www.cc.miyazaki-u.ac.jp/yazaki/teaching/manual/gnu.pdf… 宮崎大学 矢崎 氏の pdf
- GNUPLOT not so Frequently Asked Questions http://t16web.lanl.gov/Kawano/gnuplot/index.html … 河野氏@lanl の web
- *•* グラフは Gnuplot にお任せ http://ayapin-film.sakura.ne.jp/Gnuplot/gnuplot.html … 東京電機大 学 松田氏の web
- *•* gnuplot http://oku.edu.mie-u.ac.jp/~okumura/linux/?gnuplot … 松阪大学 奥村晴彦氏の web. 欠損 データの扱いなども載っている。さすが.
- gnuplot のページ (Takeno Lab) http://takeno.iee.niit.ac.jp/~foo/gp-jman/gp-jman.html … 新潟工 科大学の 竹野研メンバーによる gnuplot 3.7.X, 3.8X, 4.X のマニュアルの日本語訳など. とても役に立つの で目を通そう.

理系学生としては特に gnuplot の習熟は必須であるので、少しでも良い参考資料を入手し手元に置いておくようにし よう. また、ネットワーク検索で, 「gnuplot 書籍」「gnuplot コマンド」などと検索するのもよいだろう.